# OUTILS Copies numériques

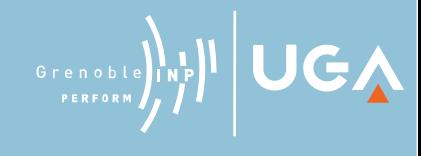

#### **Copies et annotations numériques**

Pour donner des rétroactions aux étudiants à distance, les technologies peuvent être des alliées précieuses.

Quand on corrige une copie papier d'un travail, on l'annote manuellement et on y ajoute des commentaires écrits. Il est possible de faire la même chose à l'écran, si les étudiants envoient une version électronique de leurs travaux si les étudiants envoient une version électronique de leurs travaux.

#### **Exemples d'applications**

 - [Comment scanner un document ?](https://www.rushmix.com/actualite-montage-video/tuto-montage-video/application-scanner/)  [Top 5 applications pour numériser des](https://www.rushmix.com/actualite-montage-video/tuto-montage-video/application-scanner/)  [fichiers](https://www.rushmix.com/actualite-montage-video/tuto-montage-video/application-scanner/) (Bog RushMix) Ou encore : CamScanner, SimpleScan

 - [Scanner des documents avec son](https://www.youtube.com/watch?v=g7W5ogbLf4k)  [smartphone !](https://www.youtube.com/watch?v=g7W5ogbLf4k) (EasyTechTV)

Note : CamScanner, attention à bien télécharger une version récente de l'appli afin d'éviter les malwares (après sept. 2019)

### **Pour les enseignants : corriger des copies**

ProfWeb

- $\rightarrow$  [Des ressources numériques pour donner des rétroactions aux étudiants](https://www.profweb.ca/publications/articles/des-ressources-numeriques-pour-donner-des-retroactions-aux-etudiants)
- $\rightarrow$  [Des outils pour la correction et l'annotation numérique](https://www.profweb.ca/publications/articles/des-outils-d-evaluation-sympatic-pour-la-correction-et-l-annotation-numerique#remise-electronique)

## **Pour les étudiants : produire une copie numérique**

**Consignes** 

- Écrire sur papier blanc (éviter les lignes), au stylo noir, assez gros pour que ce soit **lisible**. Indiquez bien vos nom et prénom
- $\rightarrow$  Utiliser une application pour scanner et transformer vos images en PDF (voir des exemples d'applications ci-dessous)
- $\rightarrow$  Lors du scan : avoir de la lumière, être stable, vérifier la lisibilité des images et leur poids
- $\rightarrow$  Pour la transformation passer en N&B si possible pour réduire le poids du document
- **Nommer clairement votre fichier** PDF avec vos nom et prénom

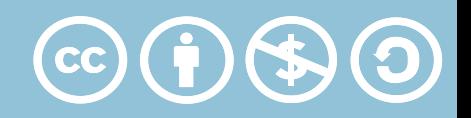